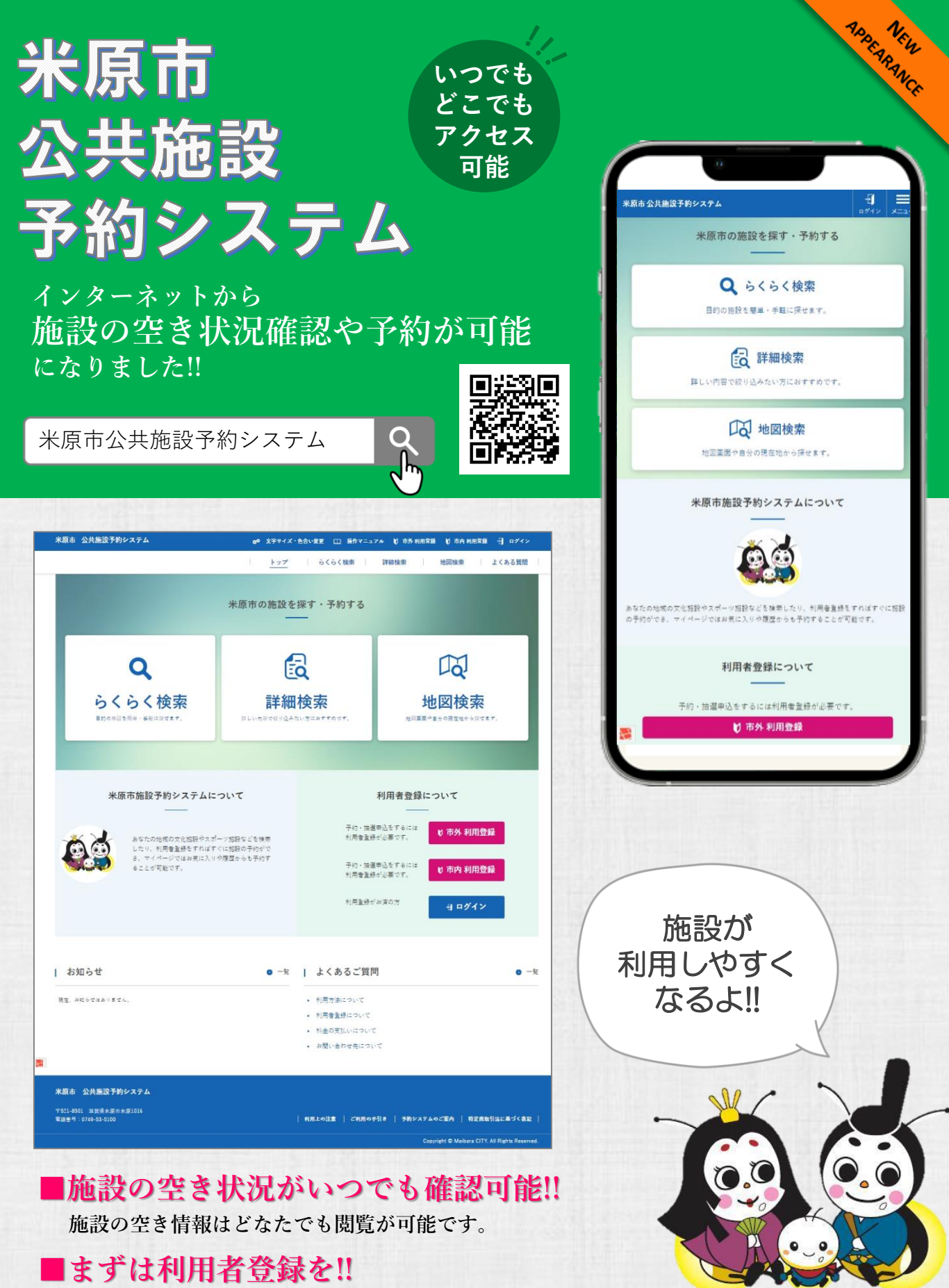

**予約するには利用者登録(ID・パスワード)が必要になります。 登録方法は裏面をご参照ください。**

## **米原市公共施設予約システム <https://shisetsuyoyaku.city.maibara.lg.jp/>**

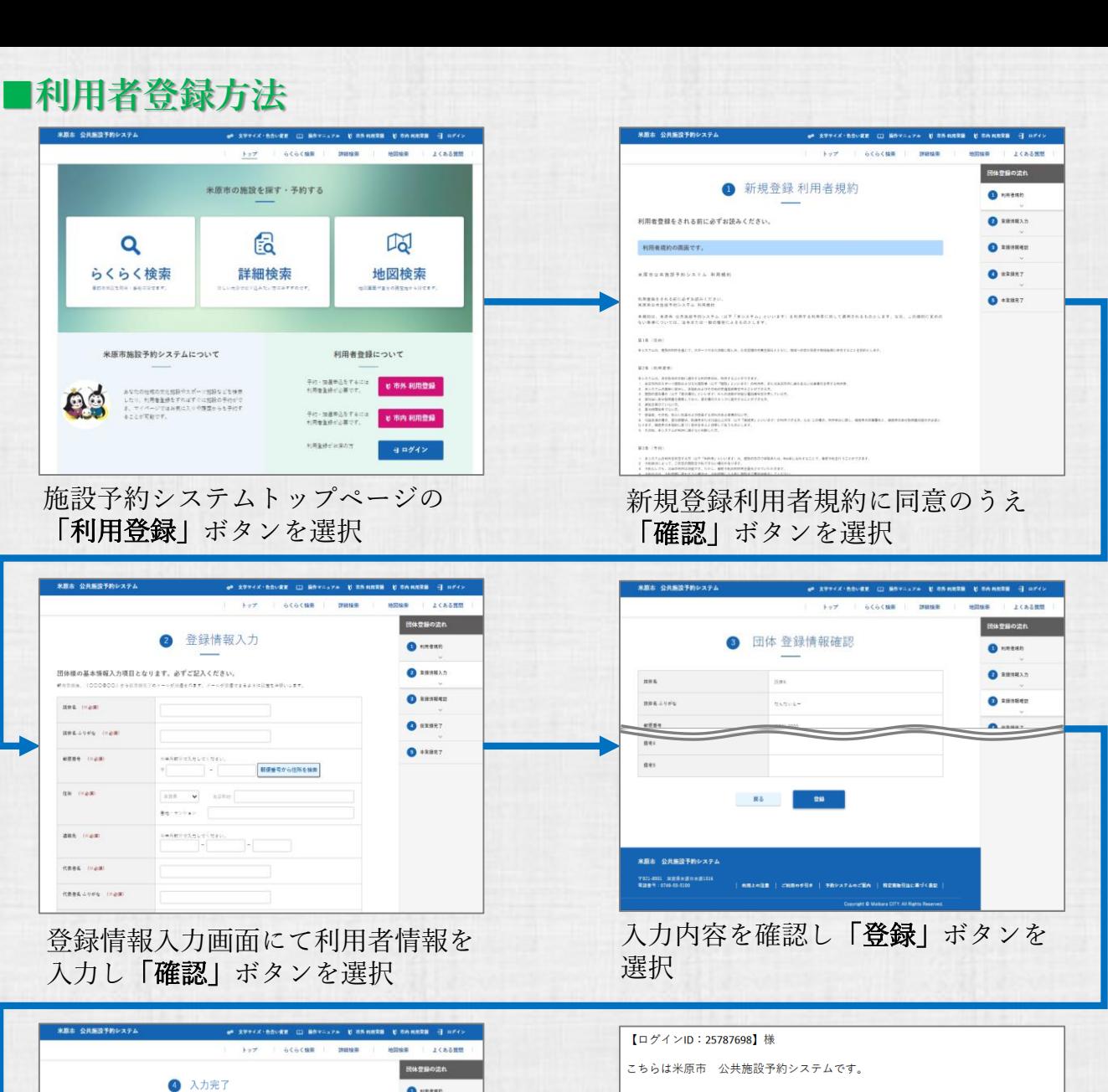

WEB利用の入力が完了しました。

下記URLをクリックの上、仮登録を完了させてください。 仮登録はこちら

※上記URLの有効期限は 2023-11-24 20:24:34 となります。 有効期限を過ぎますと、このURLからの仮登録の<br>お手続きが出来なくなりますのでご注意ください。

このメールに心当たりのない場合は、破棄して頂けるようお願い致します。

このメールは自動送信されています。

届いたメールを開きメール本文の 「仮登録はこちら」を選択

各施設の窓口にて本登録を行います 各施設の窓口までお越しください <受付窓口>

- ・市役所(スポーツ推進課・財政契約課)
- ・各学びあいステーション
- ・市民交流プラザ
- ・各スポーツ施設
	- etc

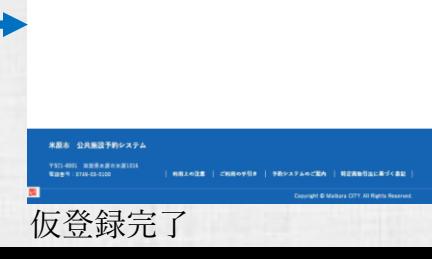

5 仮登録完了

 $R\delta$ 

入力完了し登録のメールアドレスに

en SPECK-BOVRE III BOYLAZA U OR

確認メールが届きます

仮登録が完了しました。登録されたメールアドレスにメールを送信しました。メールを確認して本登録を

 $R<sub>0</sub>$ 

行ってください。

\*原志 公共販設予約システム

-<br>| 1321-0011 | 国営事主席の主席1016|<br>| 第28号 | 0729-03-0100

本登録が完了しました。

 $\bullet$  **REBRAZ** 

**O** ESSERT

 $\bullet$  sase?

 $0.1111$ 

anse Bran よくある質問 -<br>市休登録の流れ

 $\mathbf 0$  istem

 $\bullet$  annux

**O** santed  $\bullet$  saser  $\bullet$  \*\*\*\*7